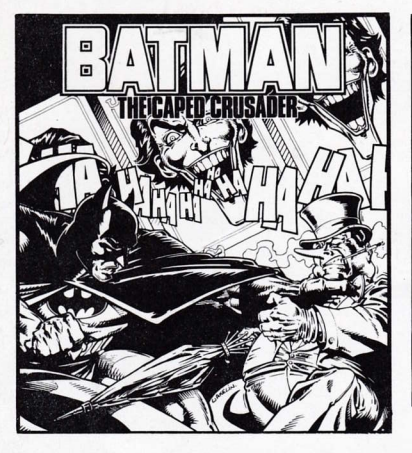

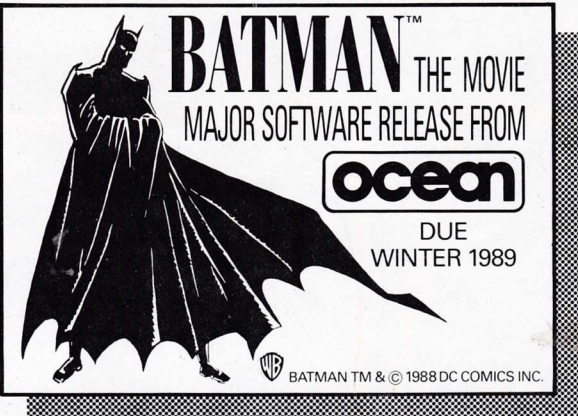

## **BATMAN. THE CAPED CRUSADER**

This is an 'arcade adventure' game with 'beat-em up' overtones. The game consists of two 'plots' revolving around Batman's deadliest enemies - The Penguin and The Joker. Each plot is played in a similar fashion — though the various locations and problems encountered will vary.

The stories so far...

#### THE PENGUIN PLOT - "A BIRD IN THE HAND"

The Penguin, having been released from jail, decides to set up an umbrella production factory, near his Gotham City mansion, but, of course old habits die hard and this is but a cover up for his ingenious plan to take over the world using an army of robotic penguins!

As 'Batman' can you close down the hidden master control computer and stop this evil conspiracy?

#### THE JOKER PLOT - "A FETE WORSE THAN DEATH"

Robin has mysteriously disappeared - the only clue found is a single "playing card" the call sign of the infamous 'Joker'! Batman's arch enemy has returned. On close examination the Batcomputer reveals a secret message hidden on the flip side of the card...

"Robin heads for a fate worse than death, the fuse is lit - so don't waste time, follow your nose and remember, there's no place like home! Boom! Boom! Can you uncover the mystery, save Robin and defeat the Joker? Time is running out.

## **SPECTRUM LOADING**

- Place the cassette in your recorder ensuring that it is fully rewound.  $1$
- $2<sup>2</sup>$ Ensure that the MIC socket is disconnected and that the volume and tone controls are set to the appropriate levels.
- 3. If the computer is a Spectrum 48K or A Spectrum + Type LOAD"" (ENTER). (Note there is no space between the two quotes). The " is obtained by pressing the SYMBOL SHIFT and P keys simultaneously.
- 4. Press PLAY on your recorder and the game will load automatically. If you have any problems try adjusting the volume and tone control and consulting Chapter 6 of the Spectrum manual.
- 5. If the computer is a Spectrum 128K then follow the loading instructions on-screen or in the accompanying manual.

#### **SPECTRUM +3 DISK**

Set up system and switch on as described in your instructions manual. Insert disk and press ENTER to choose 'LOADER' option. This program will then load automatically

## **AMSTRAD LOADING**

#### **CPC 464**

Place the rewound cassette in the cassette deck, type RUN' and then press ENTER key. Follow the instructions as they appear on screen. If there is a disk drive attached then type TAPE then press ENTER key. Then type RUN" and press ENTER key.

(The symbol is obtained by holding shift and pressing the  $@$  key).

### CPC 664 ond 6128

Connect a suitable cassette tape recorder ensuring that the correct leads are attached as defined in the User Instruction Booklet. Place the rewound tape in the cassette recorder and type | TAPE then press RETURN key. Then type RUN" and press RETURN key and follow the instructions as they appear on screen.

### $DISK -$ CPC 464

Insert the program disk into the drive with the A side facing upward. Type DISC and press ENTER to make sure the machine can access the disk drive. Now type RUN' DISC and press ENTER the game will now load automatically.

#### DISK CPC 664 ond 6128

nsert the program disk into the drive with the A side facing upwards. Type <code>|DISC</code> and press <code>RETURN</code> to make sure the machine can access the disk d Now lype RUN' 0lSC and press RETURN the game will now load automatically.

## COMMODORE LOADING

Position the cassette in your Commodore recorder with the printed side upward and make sure that it is rewound to the beginning. Ensure that all the leads are connected. Press the shift key and the RUN/STOP key simultaneously. Follow the screen instructions - PRESS PLAY ON TAPE. This program will then load automatically. For C128 loading type GO 64 (RETURN), the follow C64 instructions.

#### DISK

Select 64 mode. Turn on the disk drive, insert the program into the drive with the label facing upwards, type LOAD"\*",8,1 (RETURN). The introductory screen will appear and the program will then load automatically.

## ATARI ST/AMIGA LOADING

Switch on the power to the computer and disk drive and then insert the disk into the drive. This program will then load automatically.

## **GAMEPLAY**

The presentalion on screen simulates a comic strip with Gotham City and all its characters appearing in'multiple overlaid panels'. Any text (i.e. clues, descriptions, etc) is displayed in caption boxes in the appropriate 'frame'.

The player, as the 'Batman', has complete freedom to move around and interact with the numerous locations, solving puzzles en route.

The game is over only when the adventure is complete or Batman has insufficient energy to continue.

## THE CONTROLS

The player can make Batman perform a large variety of moves...

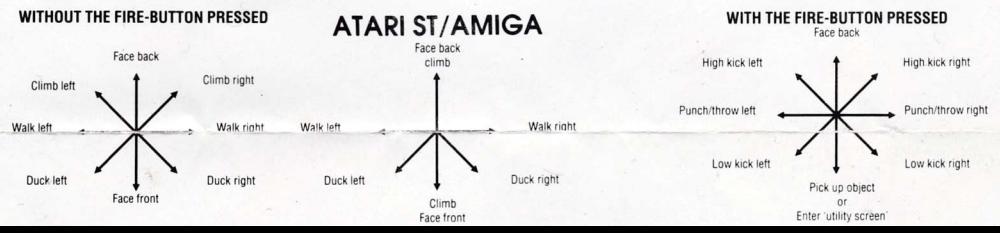

#### THE UTILITY SCREEN

By 'pulling down' and pressing 'fire' Batman will enter the utility screen.

This displays all the objects you have'picked up'and also the control 'icons'which are used to manipulate them.

 $\sf{Note}$  — various aspects of the game's displays and sound effects may also be changed at this point to suit the requirements of the player.

.<br>Batman's energy status bars and the 'plot completion percentage' are also displayed on this screen.

Game percentage

0bjects carried

Control icons

Bat-cursor

Energy status bars

#### **EXAMPLE - UTILISING AN OBJECT**

By moving the'Bat-cursor'onto the obiect and pressing 'fire', then selecting the 'utalise' icon in the same manner, that object will be used.

i.e. Food eaten (energy increased) Key opens locked door Dart is thrown

## HINTS AND TIPS

1. Don't eat too much too soon.

2. Some objects do more damage than good!

3. Keep ducking, to avoid bullets.

4. Never judge a book by it's cover (Joker's plot)

## BATMAN THE CAPED CRUSADER

Its program code, and Computerised graphic representation are the copyright of Ocean Software Limited and may not be reproduced, stored, hired or broadcast in any form whatsoever without the written permission of Ocean Software Limited. All rights reserved worldwide.

THIS SOFTWARE PROOUCT HAS BEEN CAREFULLY DEVELOPEO AND MANUFACTUREO TO THE HIGHEST OUALITY STANDAROS. PLEASE REAO CAREFULLY THE INSTRUCTIONS FOR LOADING.

If for any reason you have difficulty in running the program and believe that the product is defective, please return it direct to: Mr Yates, Ocean Software Limited, 6 Central Street, Manchester M2 5NS.

Our quality control department will test the product and supply an immediate replacement if we find a fault. If we cannot find a fault the product will be returned to you at no charge. Please note that this does not affect your statutory rights.

BATMAN, and all characters, slogans, logos, and related indicia are trademarks of DC Comics Inc.

01988 DC Comics lnc. All Bights Reserued.

## BATMAN, LE CHAMPION A CAPE

Ceci est un ieu 'd'aventure d'arcade" avec "passage à tabac" sous-entendue. Le ieu consiste de deux "complots" tournant autour des plus mortels ennemis de Batman - Le Pingouin et le Joker. Chaque complot est joué de manière similaire - bien que les lieux et problèmes divers que vous affronterez varieront.

Le point sur les intriques.

#### LE COMPLOT DU PINGOUIN - "UN OISEAU EN MAIN"

Etant sorti de prison, le Pingouin décide de monter une usine de labrication de parapluies près de sa villa de Gotham City, mais bien sûr, il est diflicile de se défaire de mauvaises habitudes et ceci n'est qu'une couverture pour son plan ingénieux qui consiste à se rendre maître du monde en utilisant une armée de pingouins-robots!

En tant que "Batman", pouvez-vous détruire l'ordinateur central de contrôle qui est caché et arrêter cette conspiration maléfique?

#### LE COMPLOT DU JOKER - "UNE FETE PIRE QUE LA MORT"

Robin a mystérieusement disparu — le seul indice trouvé est une simple "carte à jouer", la signature de l'infâme "Joker"! L'ennemi de Batman par excellence Hobin a mysterieusement disparu — le seul indice trouve est une simple "carte a jouer", la signature de l'infame<br>est de retour. Après une examen minutieux, l'ordinateur de Batman révèle un message secret dissimulé sur l'au une fête pire que la mort, la mèche est allumée — aussi ne perdez pas de temps, suivez votre flair et souvenez vous qu'il n'y a rien de tel que son chez-soi<br>Bouml Bouml Boum! Boum!

Pouvez-vous résoudre le mystère, sauvez Robin et vaincre le Joker? Le temps passe inexorablement.

## CHARGEMENT - COMMODORE

Mettre la cassette dans votre magnétophone Commod0re, côté imprimé sur le dessus, tout en s'assurant qu'elle est bien réembobinée au début. Vérilier que tous les fils sont bien branchés. Appuyer simultanément sur la touche SHIFT et sur la touche RUN/STOP. Suivre les instructions affichées sur l'écran rous ies riis sont bien branches. Appuyer simultanement sur la touche suir l'et sur la touche Kurvis UP. Suivre les instructions affichees sur l'ecran —<br>Appuyer sur la touche PLAY de votre magnétophone. Ce programme se cha les mêmes instructions que pour le C64.

#### **DISQUETTE**

Sélectionner mode 64. Mettre le lecteur de disquette sur la position marche, placez le programme dans le lecteur, label vers le haut. Taper LOAD"\*",8,1 (RETURN), l'écran d'introduction apparaîtra et le programme se chargera automatiquement. Suivre les instructions aftichées sur l'écran.

## CHARGEMENT \_ AMSTRAD

#### **CPC 464**

Mettre la cassette dans le lecteur de cassettes, taper RUN' puis appuyer sur la touche ENTER. Suivre les instructions à mesure qu'elles apparaissent sur l'écran. Si votre équipement comprend également un lecteur de disque, taper alors TAPE puis appuyer sur la touche ENTER.

(0n obtient le symbole I en maintenant la touche majuscules et en pressant Ia touche @).

#### CPC 664 el 6128

Brancher un magnétophone à cassettes approprié en s'assurant que les bons fils ont éte connectés suivant les indications figurant dans le Manuel d'Instructions de l'Utilisateur. Mettre la cassette rembobinée dans le magnétophone et taper |TAPE puis appuyer sur la touche ENTER. Ensuite. taper RUN" et appuyer sur la touche ENTER, suivre les instructions à mesure qu'elles apparaissent sur l'écran.

#### $DISQUETTE - CPC 464$

lnsérez la disquette du programme dans le lecteur, face A vers le haut. Tapez I DISC êt appuyez sur ENTER afin de vous assurer que la machine peut avoir accès au lecteur de disquette. Tapez maintenant RLJN"DISC, appuyez sur ENTER et le jeu se chargera automatiquement.

#### DISQUETTE — CPC 664 et 6128

DISQUETTE — CPC 664 et 6128<br>Insérez la disquette du programme dans le lecteur, face A vers le haut. Tapez |DISC et appuyez sur ENTER afin de vous assurer que la machine peut avoir accès au lecteur de disquette. Tapez maintenânt RUN'VICToRY et appuyez sur ENTER. Le jeu se chargera automatiquement.

#### **ATARI ST/AMIGA**

Branchez l'ordinateur et le lecteur a disquettes, puis insérez la disquette dans le lecteur. Le programme se chargera automatiquement.

#### JEU

La présentation sur écran simule une bande dessinée de Gotham City et tous ses personnages apparaissant sur des "panneaux recouverts multiples". Tout

texte (c'est à dire les indices, descriptions, etc..) est affiché dans des cases à légende dans "l'image" appropriée.

Le joueur, étant Batman, a une liberté totale de mouvement et d'interaction avec les nombreuses locations, résolvant les problèmes au fil de sa route. Il faut faire attention à ne pas "surmener" Batman — trop de bagarres et son endurance pourrait être réduite dans des proportions alarmantes

Le jeu est fini seulement lorsque l'aventure est terminée 0u que Batman n'a plus assez d'énergie pour continuer.

## LES CONTROLES

Le joueur peut faire agir Batman selon une grande variété de manoeuvres...

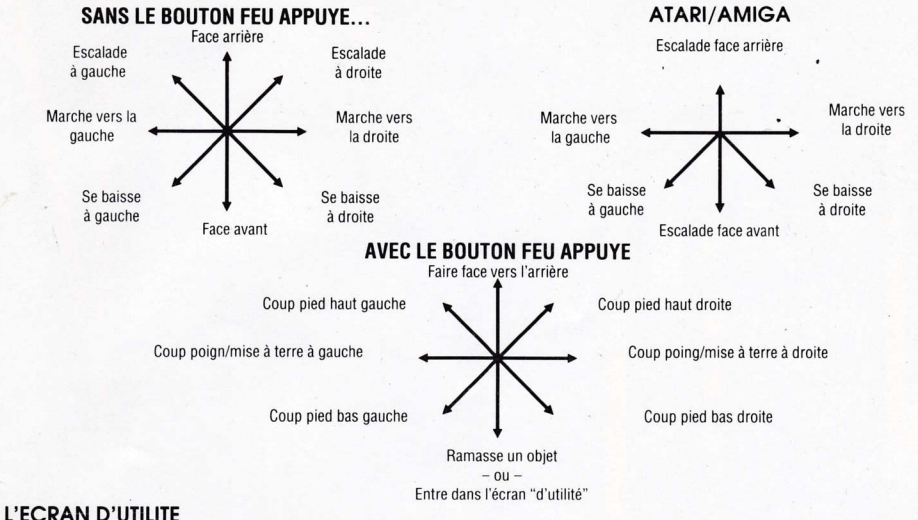

EN "tirant vers le bas" et en appuyant sur "feu", Batman entrera dans l'écran d'utilité.

Ceci affiche tous les objets que vous avez "ramassé" ainsi que les "icônes" de contrôle utilisées pour la manipulation des objets.

Vote — divers aspects des affichages et effets sonores du jeu peuvent également être modifiés à présent pour satisfaire les exigences du joueur

Les barres de la situation énergétique de Batman et le "pourcentage d'exécution du complot" sont aussi affichés sur cet écran.

Pourcentage de jeu

0bjets portés

lcônes de contrôles

Curseur-Batman

Barres de situation énergétique

#### **EXEMPLE** UTILISATION D'UN OBJET

En déplacant le "curseur-Batman" sur l'objet et en appuyant sur "feu" puis en sélectionnant l'icône "utilisation" de la même manière, l'objet en question sera utilisé.

<sup>c</sup>'est à dire, nourriture consommée (énergie augmentée) la clé ouvre une porte fermée une fléchette est lancée

## **CONSEILS UTILES**

- 
- 
- 1. Ne mangez pas trop<br>2. Certains objets font plus de mal que de bien!<br>3. Continuez à vous baisser pour esquiver les balles<br>4. Ne jugez aucun livre par sa couverture (complot du Joker)
- 

## BATMAN, LE CHAMPION A CAPE

Le programme et la représentation graphique informatisée de ce jeu sont la propriété de Ocean Software Limited et ils ne peuvent être reproduits, stockés, loués ou diffusés sous quelque forme que ce soit sans la permission écrite de Ocean Software Limited. Tous droits réservés dans le monde entier. BATMAN, et tous ses personages, slogans, logos et signes relatifs sont des marques deposées de DC Comics Inc. ©1988 DC Comics Inc. Tous droits réservés

## BAIMAN, DER MASKIERTE KAMPFER

Dieses Programm verbindet die Elemente eines Adventures mit denen eines Action-Spiels. Das Spiel besteht aus zwei Handlungsteilen, in denen es um BATMANS Todfelnde geht: Der PINGIJIN und der J0KER. Der Spielablauf dieser Abschnitte ist etwa 0leich, doch die Schauplàtze und die auttretenden Probleme unterscheiden sich.

Und darum geht es:

## DER PINGUIN — "LIEBER DEN VOGEL IN DER HAND..."

.<br>Der PINGUIN wurde gerade aus dem Gefängnis entlassen und eröffnet eine Fabrik für Regenschirme in der Nähe seiner Villa in Gotham. Natürlich hat er sich nicht geändert, und die neue Fabrik dient nur als Tarnung seine wirklichen Plans: Mit Hilfe einer Armee aus Roboter-Pinguinen will er die Weltherrschaft erringen.

Können Sie in der Rolle des BATMAN den geheimen Steuerungscomputer finden und dieses üble Vorhaben stoppen?

## DER JOKER — "EIN SCHICKSAL, SCHLIMMER ALS DER TOD"

ROBIN ist unter mysteriösen Umständen verschwunden. Die einzige Spur ist eine einzelne Spielkarte — das Erkennungszeichen des berüchtigten<br>JOKER, BATMANs Erzfeind ist wieder da. Nach aufwendigen Untersuchungen entdeckt der geheime Nachricht:

"ROBIN steht für ein Schicksal (*fate*), schlimmer als der Tod — die Lunte brennt — drum vergeude keine Zeit, folge deiner Nase (*nose*) und vergil nicht: Zuhause ist's am schönsten! Boom! Boom!"

Sind Sie in der Lage, diesen Fall zu lösen, ROBIN zu befreien und den JOKER zu besiegen? Die Zeit läuft...

## LADEANWEISUNGEN \_ COMMODORE

### **KASSETTE**

Legen Sie die zurückgespulte Kassette mit der beschrifteten Seite nach oben in Ihren Commodore Kassettenrecorder. Achten Sie auf den richtigen Anschluß der Verbindungskabel. Drücken Sie nun gleichzeitig die Tasten SHIFT und RUN/STOP und befolgen Sie die Anweisungen am Bildschirm (PRESS PLAY ON TAPE)- drücken Sie die PLAY-Taste des Recorders. Das Programm wird automatisch geladen und gestartet. Besitzer eines C128 schalten zuvor bitte mit GO 64 (RETUBN) in den C64-Modus.

#### **DISKETTE**

Schalten Sie in den C64-Modus. Schalten Sie das Diskettenlaufwerk ein und legen Sie die Programmdiskette mit dem Aufkleber nach oben in das Laufwerk ein. Tippen Sie nun LOAD "\*".8.1 (RETURN). Daraufhin erscheint der Titelbildschirm und das Programm wird automatisch geladen.

## **LADEANWEISUNGEN - CPC**

#### KASSETTE

Legen Sie die zurückgespulte Kassette in den Recorder, geben Sie RUN" ein und drücken Sie die ENTER-Taste. Befolgen Sie die Anweisungen, die auf dem Bildschirm erscheinen. Ist ein Diskettenlaufwerk angeschlossen, geben Sie | TAPE ein und drücken die ENTER-Taste. Dann geben Sie RUN" ein und drücken die FNTFR- Taste erneut.

(Das Zeichen | erhalten Sie, indem Sie bei gedrückter Shift-Taste die @-Taste betätigen.)

#### CPC 664 und 6128

Schließen Sie einen geeigneten Kassettenrecorder gemäß der Computer-Bedienungsanleitung an. Legen Sie die zurückgespulte Kassette ein und gegen Sie TAPE gefolgt von RETURN ein. Dann geben Sie RUN" ein und drücken erneut die RETURN-Taste. Befolgen Sie die dann erscheinenden Bildschirmanweisungen...

#### **CPC 464 DISKETTE**

Legen Sie die Programmdiskette mit der Seite A nach oben in das Laufwerk. Tippen Sie DISC und drücken Sie die ENTER-Taste, damit der Rechner auf das Diskettenlaufwerk zugreifen kann. Danach geben Sie RUN"DISC ein und drücken die ENTER-Taste zum Abschluß. Das Spiel wird nun automatisch geladen.

#### CPC 664 UND 6128 DISKETTE

Legen Sie die Programmdiskette mit der Seite A nach oben in das Laufwerk. Tippen Sie | DISC und drücken Sie die ENTER-Taste, damit der Rechner auf das Diskettenlaufwerk zugreifen kann. Danach geben Sie RUN"DISC ein und drücken die ENTER-Taste. Das Spiel wird nun automatisch geladen.

#### **ATARI/AMIGA**

Legen Sie die Diskette A in das Laufwerk ein und schalten Sie den Computer wieder an. Das Programm wird automatisch geladen.

## **DAS SPIEL**

Die Darstellung auf dem Bildschirm simuliert einen Comic Strip mit der Stadt Gotham und den damit verbundenen Personen in verschiedenen Anzeigefeldern. Texte (Hinweise, Beschreibungen usw.) werden in besonderen Feldern über dem entsprechenden Bild eingeblendet.

Der Spieler übernimmt die Rolle des BATMAN und kann sich innerhalb der vielen Schauplätze frei bewegen, um die verschiedenen Aufgaben zu lösen. Achten Sie darauf, daß Sie BATMAN nicht überlasten, da seine Gesundheit durch zuviele Kämpfe gefährlich absinken kann.

Das Spiel ist beendet, wenn das Abenteuer bestanden und die Fälle gelöst sind, oder wenn BATMAN wegen fehlender Kraft nicht mehr weitermachen kann.

## **STEUERUNG**

Sie können BATMAN in vielerlei Weise bewegen:

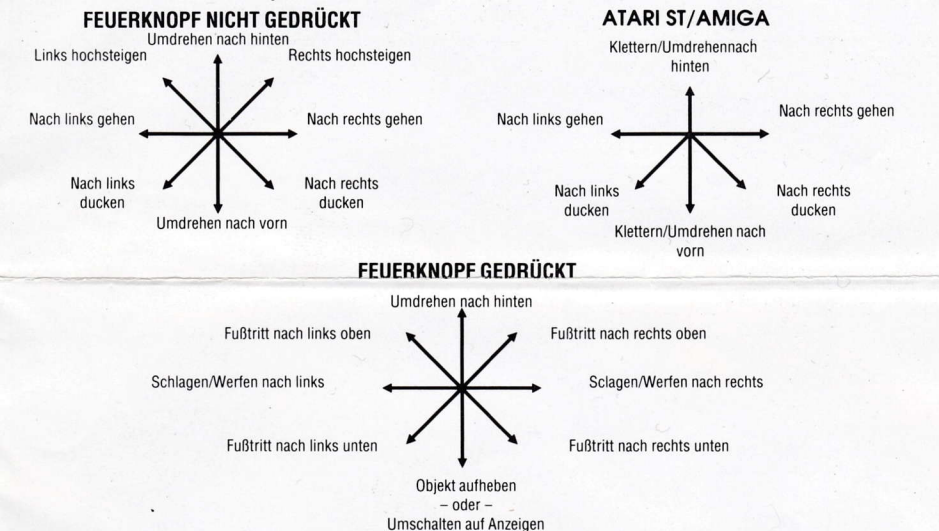

#### DIE ANZEIGEN

Wenn Sie den Steuerknùppel nach hinten drücken und dabei den Feuerknopf drücken, schalten Sie auf den Anzeige-Bildschirm. Hier werden die aulgenommenen 0bjekte angezeigt, sowie die Steuerungssymbole, mit denen Sie bestimmen, was mit den 0bjekten geschehen soll.

**Hinweis** — Sie konnen von hier aus verschiedene Einstellungen vornehmen, um die Bildschirmdarstellung und die Geräusche Inren Wünscher anzupassen

Die Anzeigen:

Game percentage — Zeigt Innen in Prozenten, wie weit Sie in diesem Abschnitt bisher vorangekommen sind

.<br>Objects carried — Die mitgeführten Objekte

Control icons - Die Steuerungssymbole.

Bat-cursor Hiermit wâhlen Sie 0bjekte und Symbole aus.

Energy status bars - BATMANs Kraft wird in Form von Balken angezeigt.

#### Beispiel für die Benulzung eines Objektes

Eewegen Sie den Bat-Cursor aul das oewünschte 0bjekt, und drücken Sie den Feuerknopl. Nun bewegen Sie den Bal-Cursor auf das entsprechende Steuerunqssymbol und drücken wieder den Feuerknopf. Damit wird das 0bjekt benutzt.

Nahrung essen (Kratt steigt an)

Schlüssel öffnet verschlossene Tür

Pfeil wird geworfen

## T!PS UND TRICKS

1. Essen Sie nicht zuviel

2. Einige Objekte zerstören mehr als gut ist!

3. Weichen Sie Geschossen durch ducken aus.

4. Beurteilen Sie Bücher nicht nach ihrem Umschlag (Abschnitt JOKER)

## BATMAN, DER MASKIERIE KÂMPFER

Programmkode und grafische Darstellung auf dem Computer unterliegen dem Copyright von Ocean Software Limited und dürfen ohne ausdrückliche, schrittliche Genehmigung von ocean Sottware Limited weder veruiellâltigt noch verliehen oder in irgendeiner Form ûbertragen werden. Alle Rechte sind weltweit vorbehalten.

BATMAN und alle anderen Figuren, Slogans, Loqos und sonstige Charakterismen sind eingetragene Warenzeichen der DC Comics lnc. O1988 DC C0mics lnc. Alle Rechte vorbehalten.

## BATMAN, THE CAPED CRUSADER

0uesto è un gioco elettronico di awentura con l'aggiunta di parole descrittive durante i combattimenti. ll gioco consiste in due complotti dei due nemici mortali di Batman — Penguin e Joker. Ogni complotto è eseguito in modo simile — anche se i diversi luoghi e problemi incontrati variano<br>.

La storia fino ad ora

#### It COMPLOTTO DI PENGUIN \_ "UN UCCEIIO IN MANO"

ll Penguin. dopo essere stato rilasciato dalla prigione, decide di aprire una tabbrica che produce ombrelli, vicino al suo palazzo a Gotham City ma, naturalmente, il lupo perde il pelo ma non il vizio, e questa sua nuova idea è semplicemente una copertura per il suo ingeonoso piano di conquista del mondo usando un esercito di pinguini armaii!

Potete, nelle vesti di Batman, fermare il computer di controllo e porre fine a questa malvagia congiura?

#### IL COMPLOTTO DI JOKER - "UN DESTINO PEGGIORE DELLA MORTE"

Robin è sparito misteriosamente — il solo indizio trovato è una "carta da gioco", il segnale di chiamata del malfamato Joker! Il nemico di vecchia data oun e sparito misteriosamente — il solo indizio trovato e una "carta da gloco", il segnale di chiamata del maltamato Jokert il nernico di vecchi<br>I Batman è ritornato all'attacco. Quando esaminata più accuratamente dal Batc "Robin è diretto verso un destino peggiore della morte", la miccia è accesa — non perdete tempo, seguite il vostro fiuto e ricordate, non c'è niente d<br>menlio della propria casal Boom! Boom! meglio della propria casal Eoom! Boom!

Potete risolvere il mistero, salvare Robin e sconfiggere Joker? I minuti sono contati.

## .CARICAMENTO COMMODORE 64

Mettete la cassetta nel vostro registratore Commodore con l'etichetta rivolta verso l'alto ed assicuratevi che sia riavvolta fino all'inizio e che tutti il fili siano l)en colleqati. Premete il tasto SHIFT e il tasto BUN/SToP simultaneamente. Seguite le istruzioni sullo schermo PREMETE lL TAST0 PLAY SUL NASTRo. ben collegan. Premete il tasto SHIFT e il tasto ROWSTOP simultaneamente. Seguite le istruzioni sullo schermo — PREMETETE TA<br>Questo programm si caricherà automaticamente. Per caricare il C128, scrivete GO64 (RETURN), poi se

#### **DISCO**

Selezionate la modalità 64. Accendete l'unità disco, inserite il programma nell'unità con l'eticheta rivolta verso l'alto, scrivete LOAD\*\*\*.8,1 (RETURN). Lo schermo di introduzione apparirà ed il programma si caricherà automaticamente.

## ESECUZIONE DEt GIOCO

La presentazione sullo schermo è simile ad un fumetto dove Gotham City e tutti i suoi personaggi appaiono in "numerosi pannelli sovrapposti". Il testo (per ( sempio gli indizi, le descrizioni, ecc.) viene mostrâto in caselle con didascalie nella relativa immagine.

li giocatore. nelle vesti di Batman. ha libertà totale di muoversi e interagire con i numerosi luoghi, risolvendo enigmi lungo il percorso. Fate perô attenzione a non affaticare troppo Batman — troppi combattimenti e la sua resistenza potrebbe essere ridotta a livelli pericolosi<br>.

Il gioco finisce quando l'avventura viene portata a termine o Batman non ha energia sufficiente per continuare.

## **CONTROLLI**

Il giocatore può far eseguire a Batman un grande varietà di mosse...

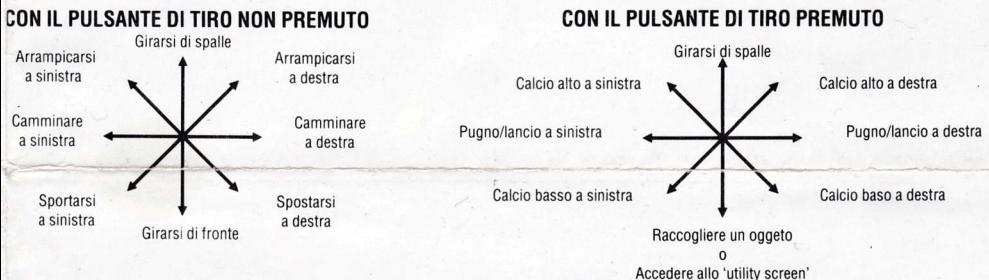

I postando verso il basso e premendo il pulsante di iiro Batman potrà accedere allo schermo delle funzioni.

Questo mostra tutti gli oggetti che avete "raccolto" ed anche le "icone" di controllo che vengono usate per manipolarli.

iOTA — A questo punto si possono cambiare vari aspetti delle immagini ed effetti sonori del gioco per adattarsi alle richieste particolari di un giocatore.

vengono anche mostrate sullo schermo le batre della condizione di energia e la "percentuale di completamento del complotto".

Percentuale del gioco

0ggetli portati con sè

lrone di controllo

Cursore di Batman

Barre della condizione di energia

#### **ESEMPIO** COME UTILIZZARE UN OGGETTO

Muovendo il cursore di Batman sull'oggetto e premendo "fire" (tiro); selezionando l'icona prescelta nello stesso modo, l'oggetto verrà usato.

aer esempio

Cibo Ingerito (energia incrementata) La chiave apre la porta chiusa Viene lanciato un dardo.

## SUGGERIMENTI E CONSIGLI

- 
- 1. Non mangiate troppo<br>2. Alcuni oggetti fanno più male che bene!<br>3. Cercate di schivare i proiettili.
- 
- 4. Non giudicate mai un libro dalla sua copertina (complotto di Joker).

## BATMAN. THE CAPED CRUSADER

ll suo codice di programma e la rappresentazione grafica tramite computer sono il copyright di Ocean Sottware Limited e non possono essere riprodotti, c0nseruati, presi a nolo o trasmessi in nessuna lorma senza il permesso per iscritto di ocean Sottware Limited. Tutti diritti sono riseruati in tutto il mondo.

BATMAN e tutti i suoi personaggi, gli slogan, i logotipi e i relativi signi di riconoscimento sono marchi di fabrica di C Comics Inc. ©1988 DC Comics Inc. Tutti i diritti sono riservati

## I.EPAKKOMIES - SIlVEKÂS SANKARI.

### LEPAKKOMIES - 'SIIVEKÂS SANKARI'

-âmà on riuskaa kahakointia tàynnâ oleva 'pelihallipeli'. Pelissâ tarina kiertyy kahden salajuonen ympàrille, joiden pââhenkilôinâ ovat Lepakkomiehen 'raarallisimmat viholliset Pingviini ja Jokeri. Kumpikin seikkaluista pelataan samaan tyyliin - vaikkakin tapahtumapaikat ia pulmat vaihtelevat.

### PINGVIININ SALAJUONI - "PYY PIVOSSA"

Pingviini, joka on ollut viime aikoina lukemassa tiilenpäitä, päättää vapaaksi päästyään perustaa sateenvarjoja valmistavan tehtaan lähelle Gotham Cityssä sijaitsevaa kartanoaan. Totuus on tietenkin se, että vanhat tottumukset kuolevat hitaasti, ja tämän suunnitelman tarkoituksena on toimia esirippuna hänen lerokkaalle ajatukselleen ottaa hallintansa alaaseksi koko maailma pingviinirobottiarmeijan avullal

rgkenelkö sinä 'Lepakkonlichen' roolissa pysäyttämään kätketyn master-tietokoneen toiminnan ja näin paljastamaan tämän likeän salajuonen?

#### JOKERIN SALAJUONI -'KOHTALO KUOLEMAA KARMEAMPI'

Robin on kadonnut salaperäisesti - ainoana johtolankana on "pelikortti", joka on pahamaineisen Jokerin tunnetusti jälkeensä jättämä 'käyntikortti'! Lepakkomiehen perivihollinen on palannut. Lepakkotietokone paljastaa korttia lähemmin tutkittaessa, että kortin takapuolelle on kätketty salainen viesti.

'Robinin kohtalo tulee olemaan karnevaalia karmeampi, tulilanka on sytytetty - àlà siis luhlaa aikaa, vaan seuraa nenaàsi ja muista, ettâ oma koti kullan kallis! Boom! Boom!

Pystytkô selvittàmààn mysteerin, pelastamaan Robinin ja tuhoamaan Jokerin? Aika on vàhissà.

## COMMODORE — LATAUS

.<br>Aseta kasetti Commadore-nauhuriin niin, että se puoli, jolla on painettua teksiä, on ylöspäin ja varmista, että se on kelattu alkuun. Varmista myös, että kaikki ohdot on kytketty. Paina samanaikaisesti nâppâimià SHIFI ia RUN/SToP. Seuraa sen iàlkeen nàytôn antamia ohjeita - PAINA ALAS NAUHURIN NÀPPÂ|N l'>LAY. Tàllôin tâmâ ohjelma latautuu automaattisesti. C128:n ollessa kysymyksessâ lataustyyppinâ on G0 54 (RETURN). Seuraa sen jâlkeen C64:n ohieita.

#### I.EVY

',/alitse 64-tila. Kytke levyasema pââlle ja aseta ohielma levyasemaan, niin ettà sen otsikkopuoli on ylôspâin. Kirioita sen jâlkeen LoAO "',8,1 (REIURN). Johdantonàyttô ilmestyy kuvaruutuun ja ohjelma latautuu sen iâlkeen automaattisesti.

## PELIN KULKU

{àytÔssâ nàkyy simuloituna Gotham City ja tarinan kaikki henkilôt 'monikerroksisina pààllekkàisinâ ketroksina'. Asianomainen teksti (esimerkiksi iohtolangat, (uvaukset jne.) nâkyy siihen liityvâssâ 'kehyksessà'.

Pelaaja eli Lepakkomies voi liikkua vapaasti eri paikoissa, ja tehtävänä on ratkaista eteen sattuvat pulmatilanteet. Lepakkomiestä ei pidä "ylirasittaa", sillä hänen kestokykynsä voi joutua koetukselle, jos hän joutuu ottamaan osaa liian moniin taisteluihin.

Peli päättyy vasta sitten, kun seikkailu on lopussa tai Lepakkomiehellä ei ole enää energiaa seikkailun jatkamiseen.HD1

## **SÄÄTIMET**

Pelaaja voi liikutella Lepakkomiestä monin eri tavoin...

#### PAINAMATTA TULITUSPAINIKETTA...

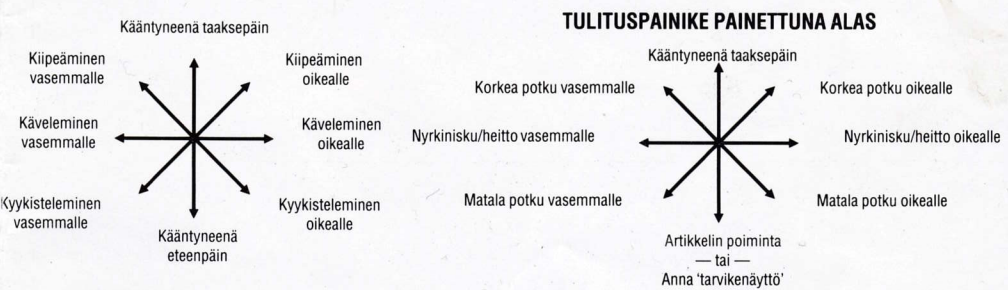

## **TARVIKENÄYTTÖ**

'Alasvedolla' ja'tulittamalla' Lepakkomies pââsee tarvikenàytôn sisàlle.

Siinä näkyvät kaikki ne artikkelit, jotka on 'poimittu' ja myös ne 'säätökuvakkeet', joiden avulla niitä voidaan käyttää hyväksi.

Pane merkille - pelin näyttöä ja äänitehosteita voidaan muutella tämän yhtevdessä pelaajan tarpeiden mukaisiksi

Lepakkomiehen energiastatusosoittimet ja 'tehtàvàn tâytôn prosenttimàârâ' ovat myôskin esillà tâssâ nàyttôruudussa.

Pelin prosenttimâârà

Kannettavina olevat artikkelit

Sâàtôkuvakkeet

Lepakko-kohdistin

Energiastatuksen

osoittimet

#### **ESIMERKKI ARTIKKELIN KÄYTTÖ**

Asianomaista artikkelia voidan kàyttàà siirtàmâllà 'Lepakko-kohdistin' artikkelin kohdalle ia painamalla 'tulituspainiketta', minkâ jâlkeen valitaan 'kàyttôkuvake' samalla tavalla.

Esimerkiksi Ruoka syöty (energia lisääntyy) Avain avaa lukitun oven Nuoli on heitetty

## NEUVOJA JA VIHJEITÂ

1. Âlâ syô liikaa

- 2. Jotkut artikkeleista ovat enemmân vahingoksi kuin hyôdyksi!
- 3. Kyykisty ammusten vàlttâmiseksi.
- 4. Àlà koskaa aruostele kirjaa sen kansien perusteella. (Jokerin salaluoni)

## LEPAKKOMIES - SIIVEKÄS SANKARI.

0hjelman tunnukset, tietokoneistetut graafiset esitykset ia suunnittelutyô ovat 0cean Sottware Limited -yhtiôn yksinoikeutta eikâ niitâ ole oikeutta kopioida, tallentaa, vuokrata tai esittââ julkisesti missâân muodossa ilman ocean Sottware Limited -yhtiôltà saatua kirjallista lupaa. Kaikki oikeudet pidâtetâàn kautta mâailman.

Batman ja sen kaikki hahmot, tunnuslauseet, logot ia muut merkit ovat DC Comics Inc. yhtôn tuotemerkkejâ 01988 DC Comics tnc. Kaikki oikeudet pidàtetâân.

# CREDITS<br>Spectrum amstrad

Graphics by Chas Davies **Programmed by Jimmy Bagley**<br>
Design and Programming by Jonathan Smith **Graphics by the Davies Family** Design and Programming by Jonathan Smith Graphics by the Davies Family<br>Produced by D C Ward and P J Finnegan Game Design by Jonathan Smith Produced by D C Ward and P J Finnegan Game Design by Jonathan Smith<br>©1988 Special FX by Ocean Software Limited Produced by D C Ward and P J Finnegan ©1988 Special FX by Ocean Software Limited<br>© D C Comics Inc. 1988

COMMODORE 64 **ATARI ST AGENTS**<br>Programmed by Robbie Tinman Programmed by Keith Robinson Programmed By Keith Robinson Graphics by Karen Davies Graphics by Andy Rixon Graphics by Andy Rixon Graphics by Andy Rixon Graphics by Andy<br>Game design by Jonathan Smith Game design by Jonathan Smith Game design by Jonathan Smith Game design by Jonathan Smith Game design by Jonathan Smith Game design by Jonathan Smith<br>The Game design by Disk Game design by Disk Game design and Picket and Pilmegan and Pilmegan and Pilmegan and Produced by D C Ward and P J Finnegan Produced by D C Ward and P J Finnegan Produced by D C Ward and P J Finnegan<br>©1988 Special FX by Ocean Software Limited ©1988 Special FX by Ocean Software Limited ©1988 Special FX by Oc O'1 988 Special FX by ocean Software Lim ited <sup>01988</sup>Spec al FX by ocean Software Limited @1 988 Special FX by ocean Software Limited

©1988 Special FX by Ocean Software Limited OD C Comics lnc. 1988

Programmed by Keith Robinson Programmed by Keith Robinson & Frank Robinson Craphics by Andy Rixon (00 C Comics lnc. 1988 OD C Comics lnc. 1988 OD C Comics lnc. 1988